# PROLINK LIFE **PROLINK LIFE<br>MANUEL E-SIGNATURE**

21/03/2022

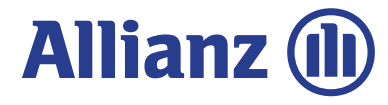

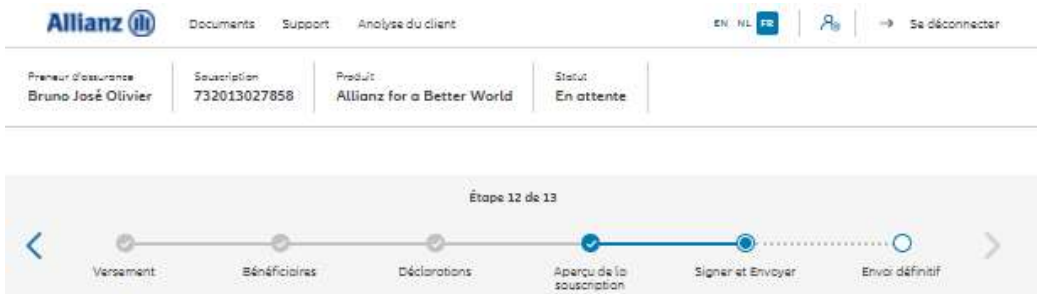

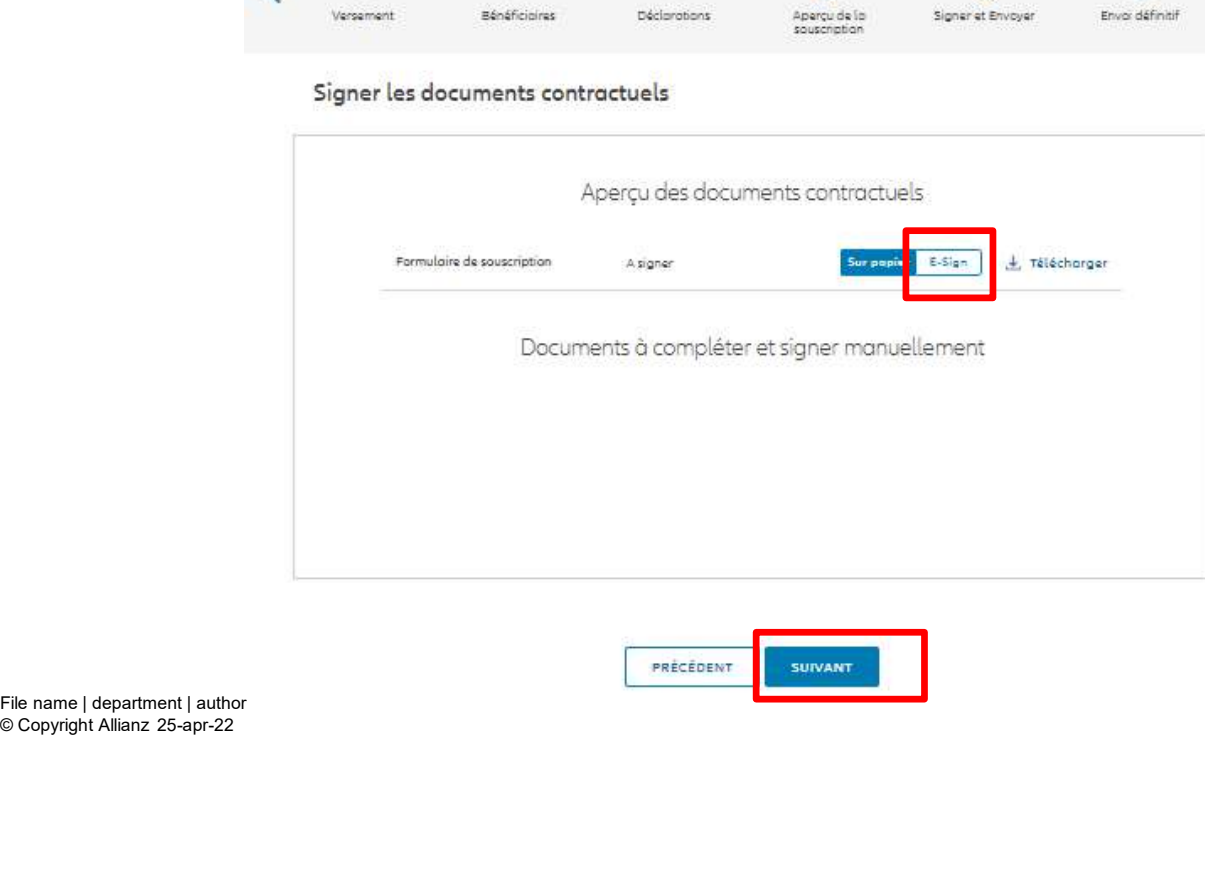

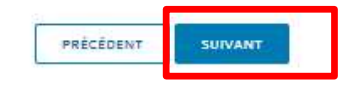

© Copyright Allianz 25-apr-22

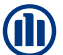

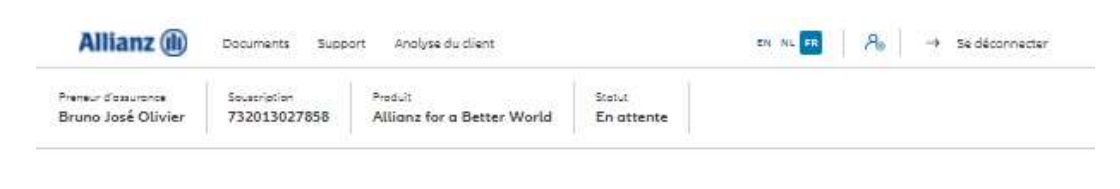

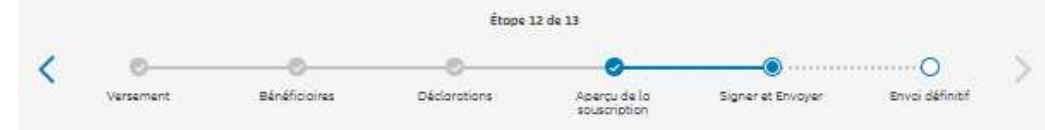

### Uploader des documents

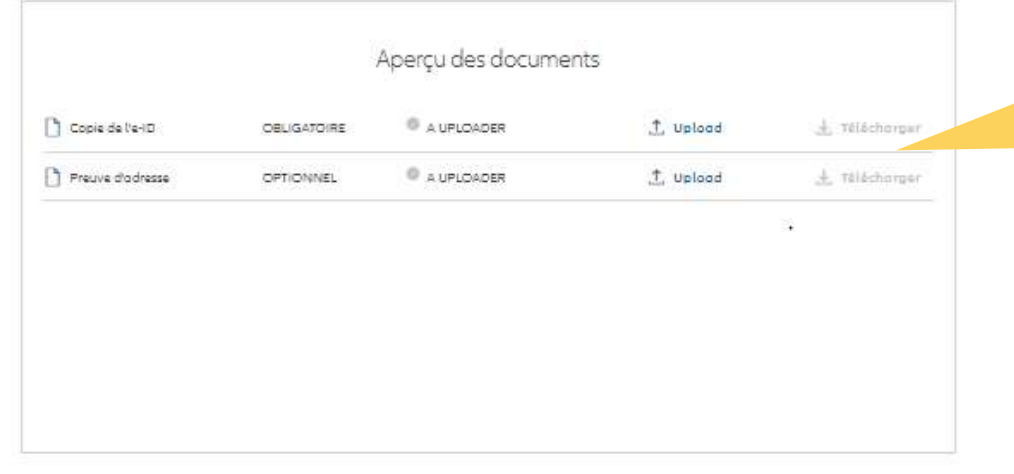

PRÉCÉDEN SUIVANT Le téléchargement de documents est possible<br>sous format PDF, jpeg, jpg, tif, tiff et png.

**Le téléchargement de documents est possible<br>sous format PDF, jpeg, jpg, tif, tiff et png.<br>Si vous avez choisi de signer le formulaire de<br>souscription digitalement, il vous surfit de<br>télécharger ici la copie de la carte d'** Si vous avez choisi de signer le formulaire de souscription digitalement, il vous suffit de télécharger ici la copie de la carte d'identité électronique et le justificatif de domicile.

3

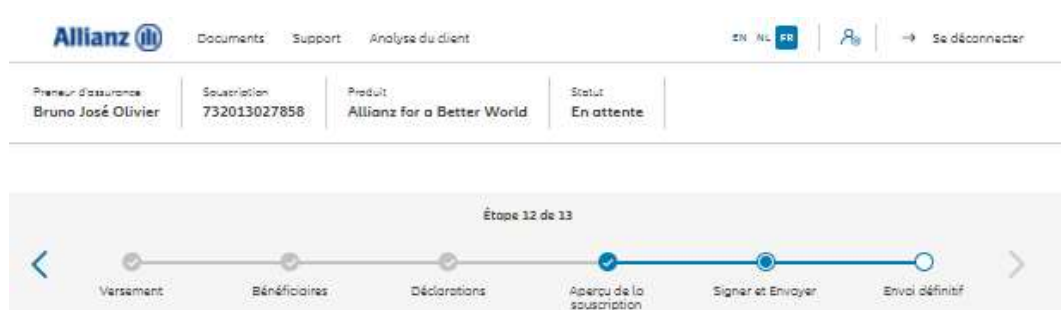

Signer et Envoyer

Déclarations

e-Sign documents contractuels

Versement

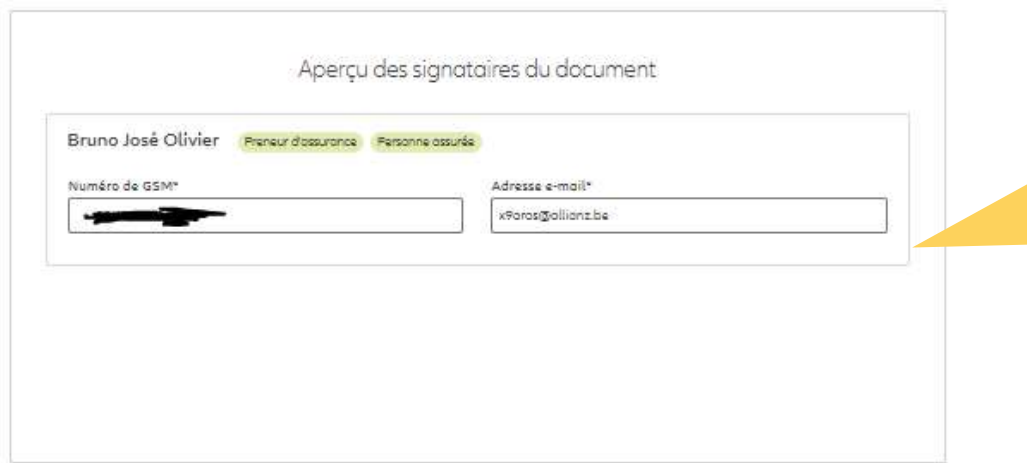

Afin de pouvoir signer digitalement le formulaire de souscription, le numéro de GSM et l'adresse e-mail du/des preneur(s) d'assurance sont des données obligatoires pour que ce processus se déroule correct et complet.

Si ces données ont déjà été saisies lors de la création du Client, elles seront transférées ici automatiquement.

4

Si elles n'ont pas encore été saisies, elles peuvent encore l'être à cette étape.

PRÉCÉDEN SUIVANT

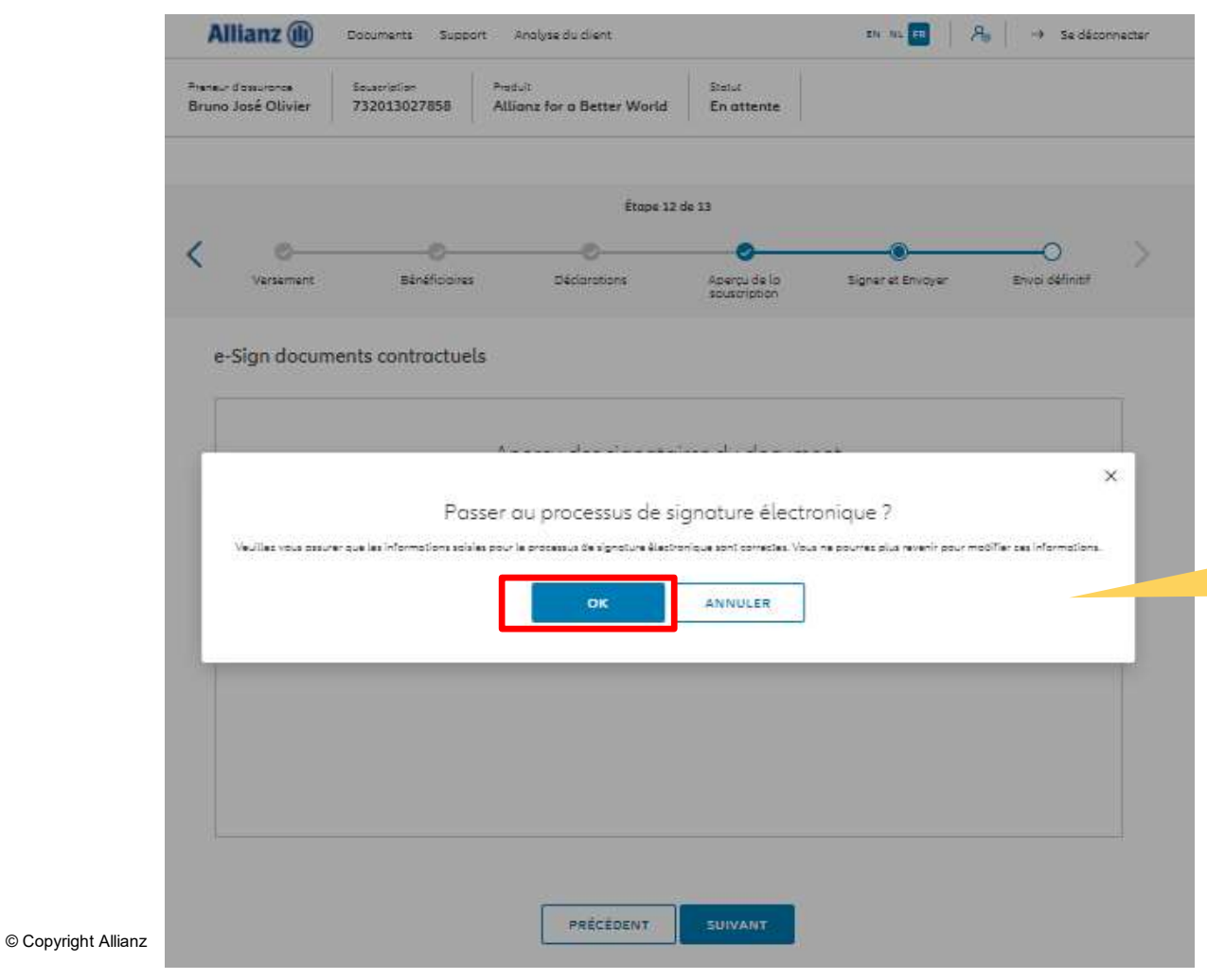

Attention : A partir de ce moment, il appartient au client de signer via la signature numérique et vous, en tant que courtier, ne pouvez plus intervenir dans ce processus et donc ne pouvez plus demander l'intervention de la gestion.

Le client dispose de 4 semaines pour effectuer cette opération.

Après avoir appuyé sur OK, l'écran suivant peut prendre quelques instants avant de s'afficher.

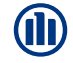

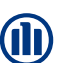

6

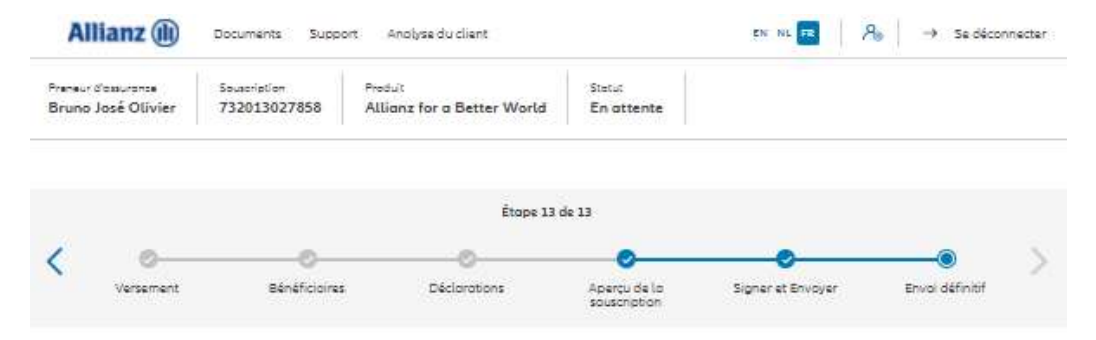

### Envoi définitif

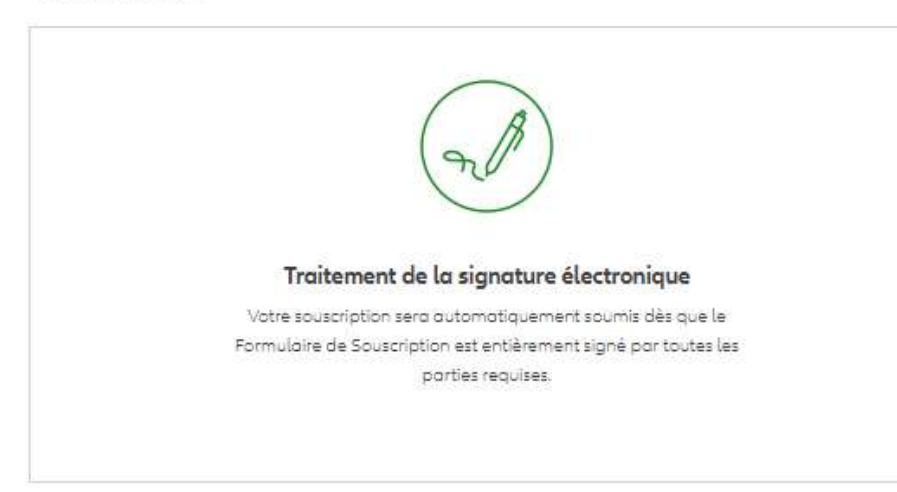

Il s'agit de la dernière étape du portail. Les étapes suivantes sont maintenant communiquées au client par SMS et par e-mail.

VERS LE TABLEAU DE BORD

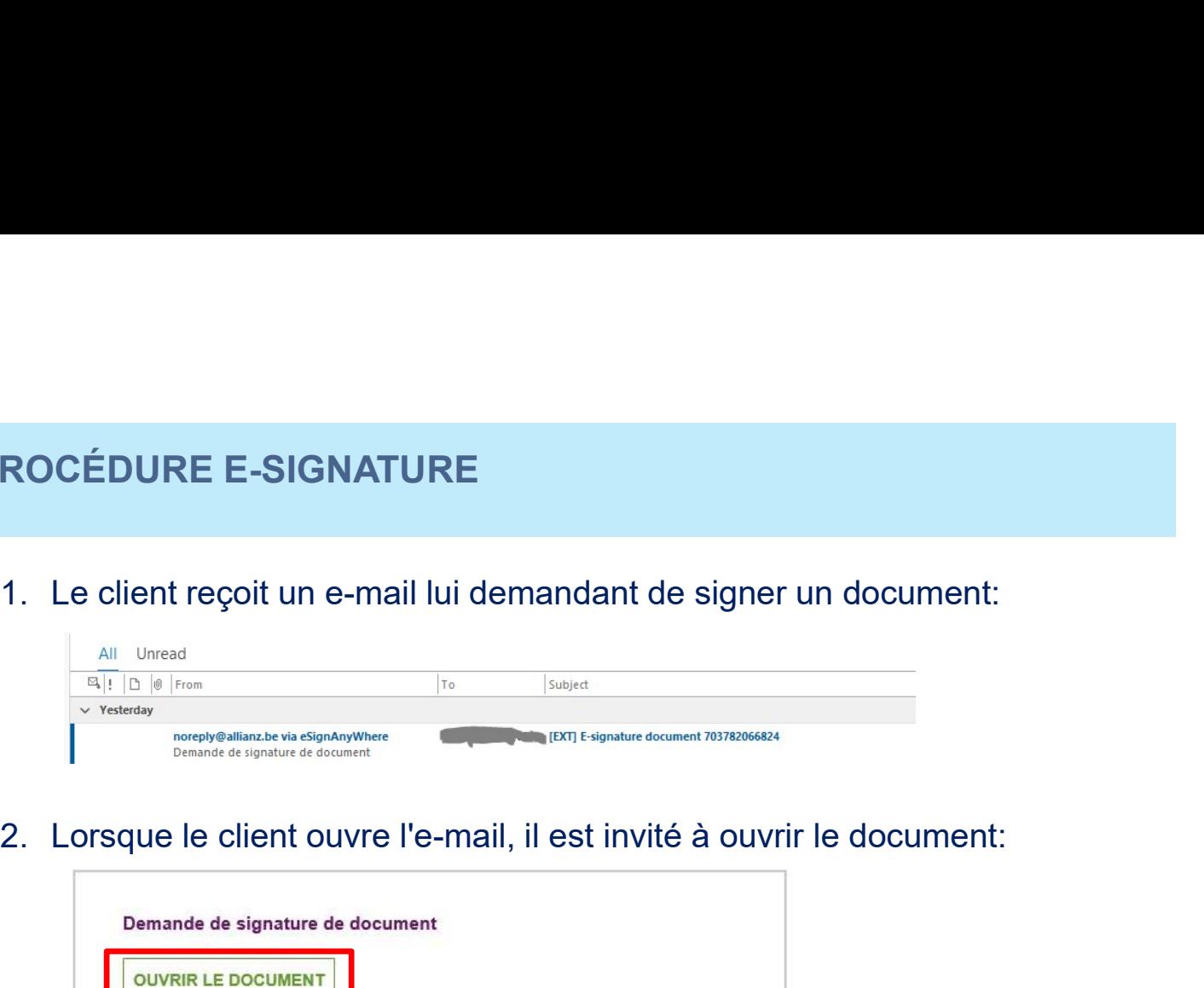

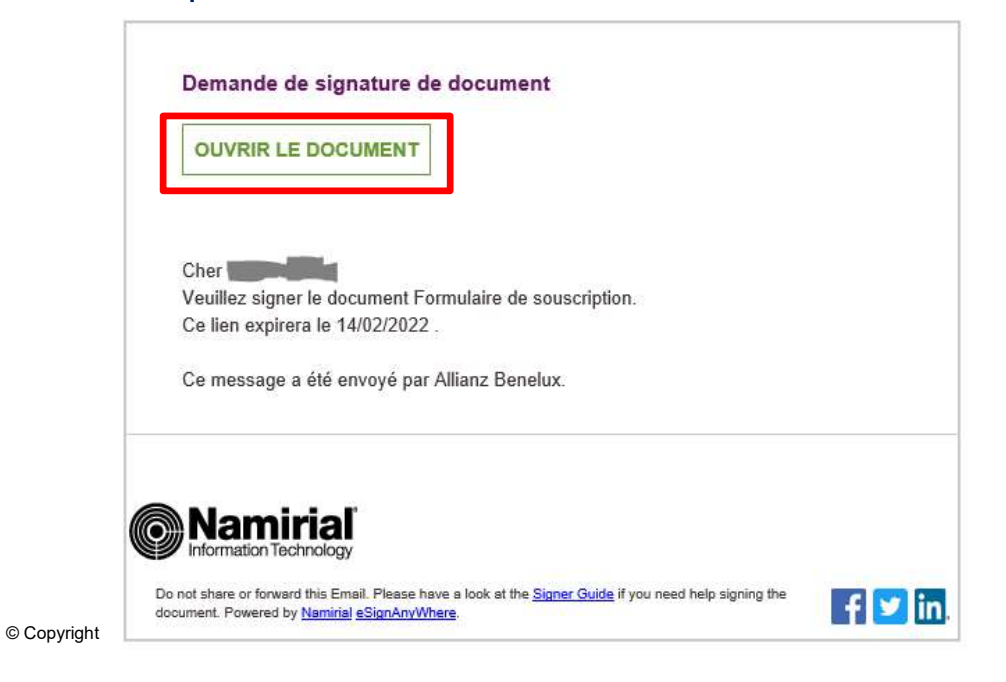

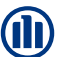

PROCÉDURE E-SIGNATURE<br>
3. Le client est invité à "demander un code de transaction". Le client le recevra<br>
dans les 5' par SMS afin de s'authentifier.<br>
Demande de sécurité de l'expéditeur (⊕ dans les 5' par SMS afin de s'authentifier.

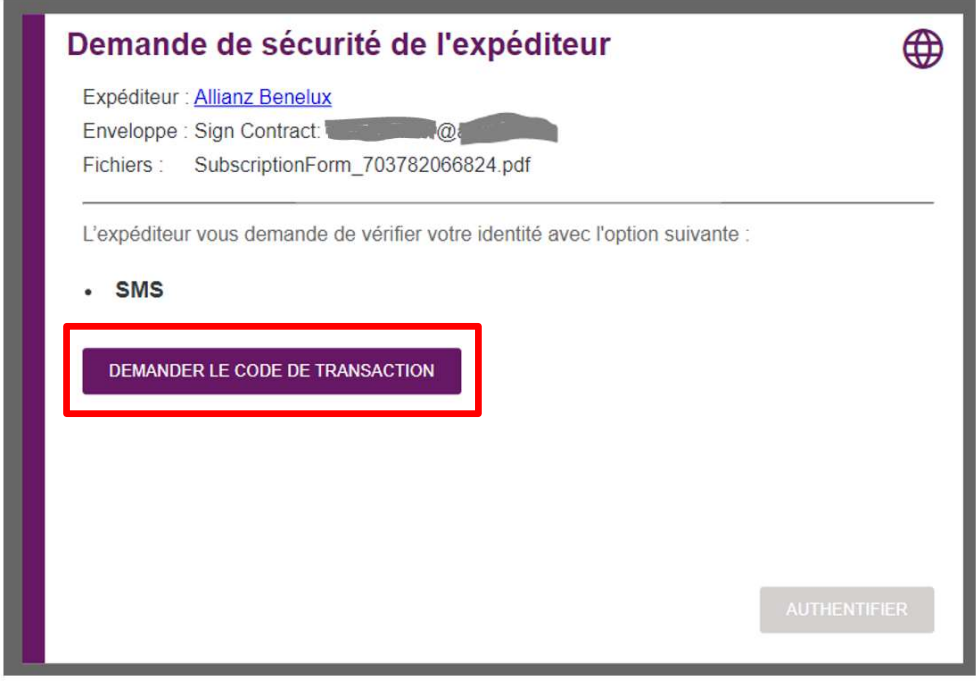

© Copyright Allianz

**(11)** 

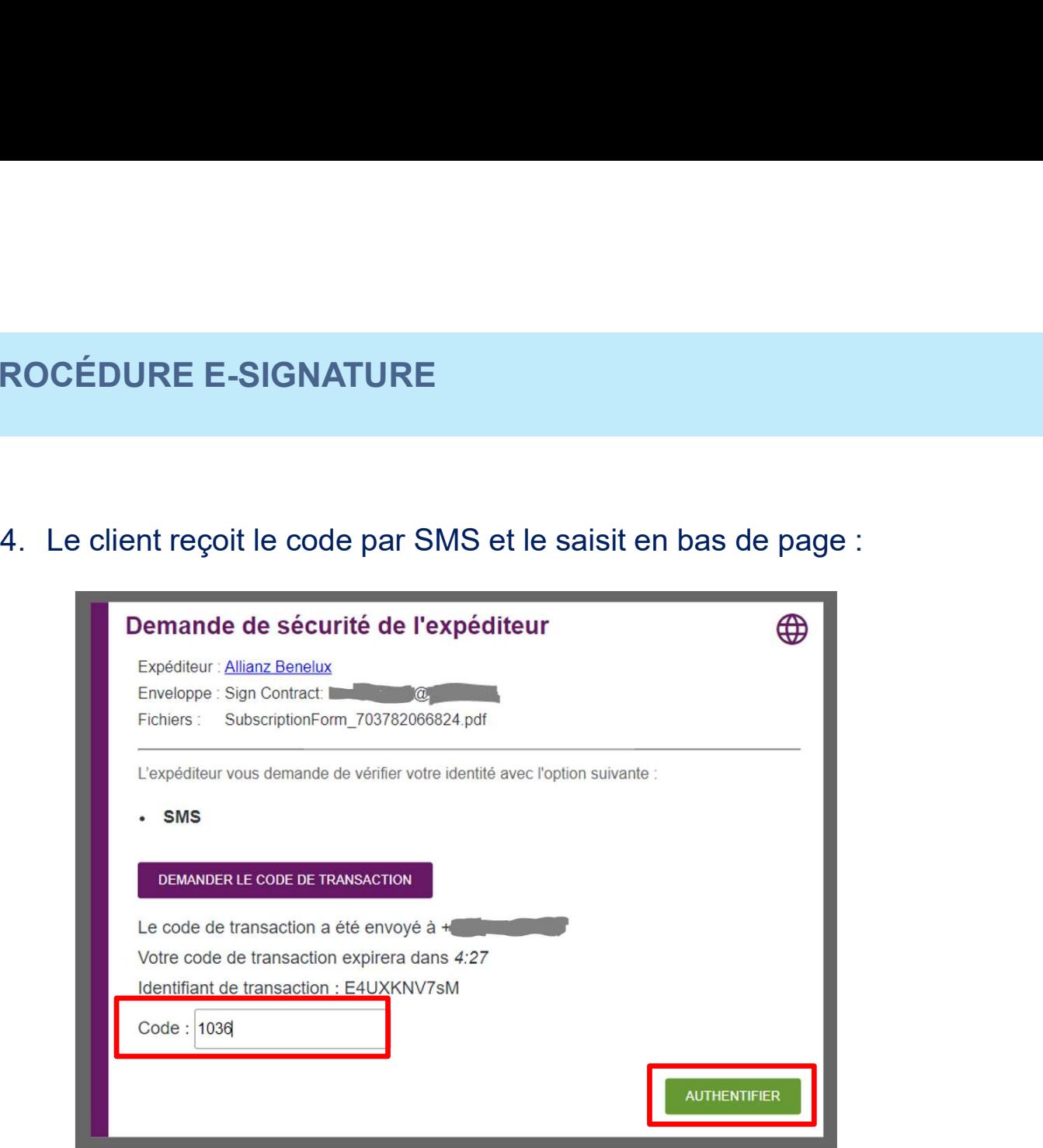

© Copyright Allianz

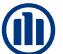

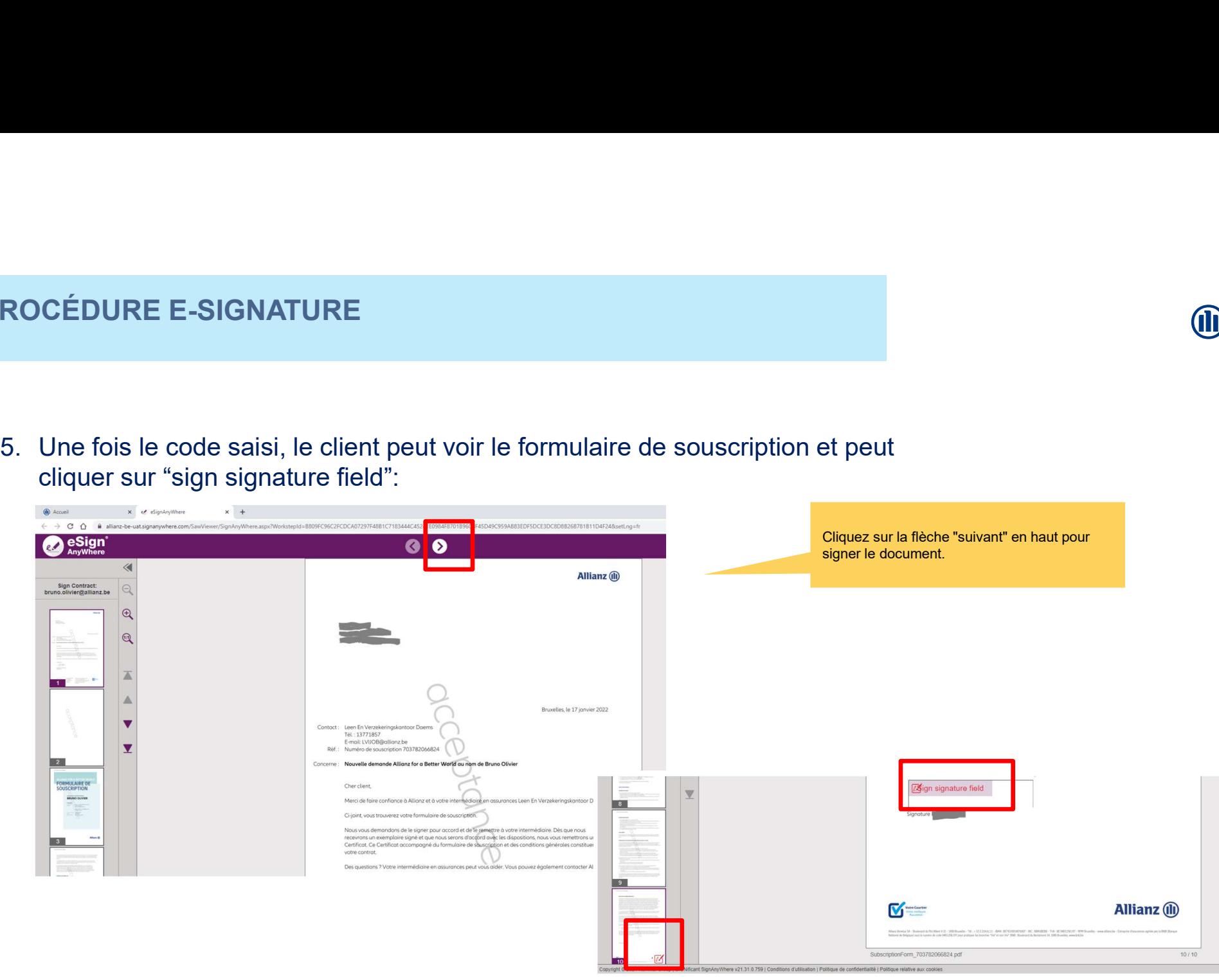

© Copyright Allianz

**TH** 

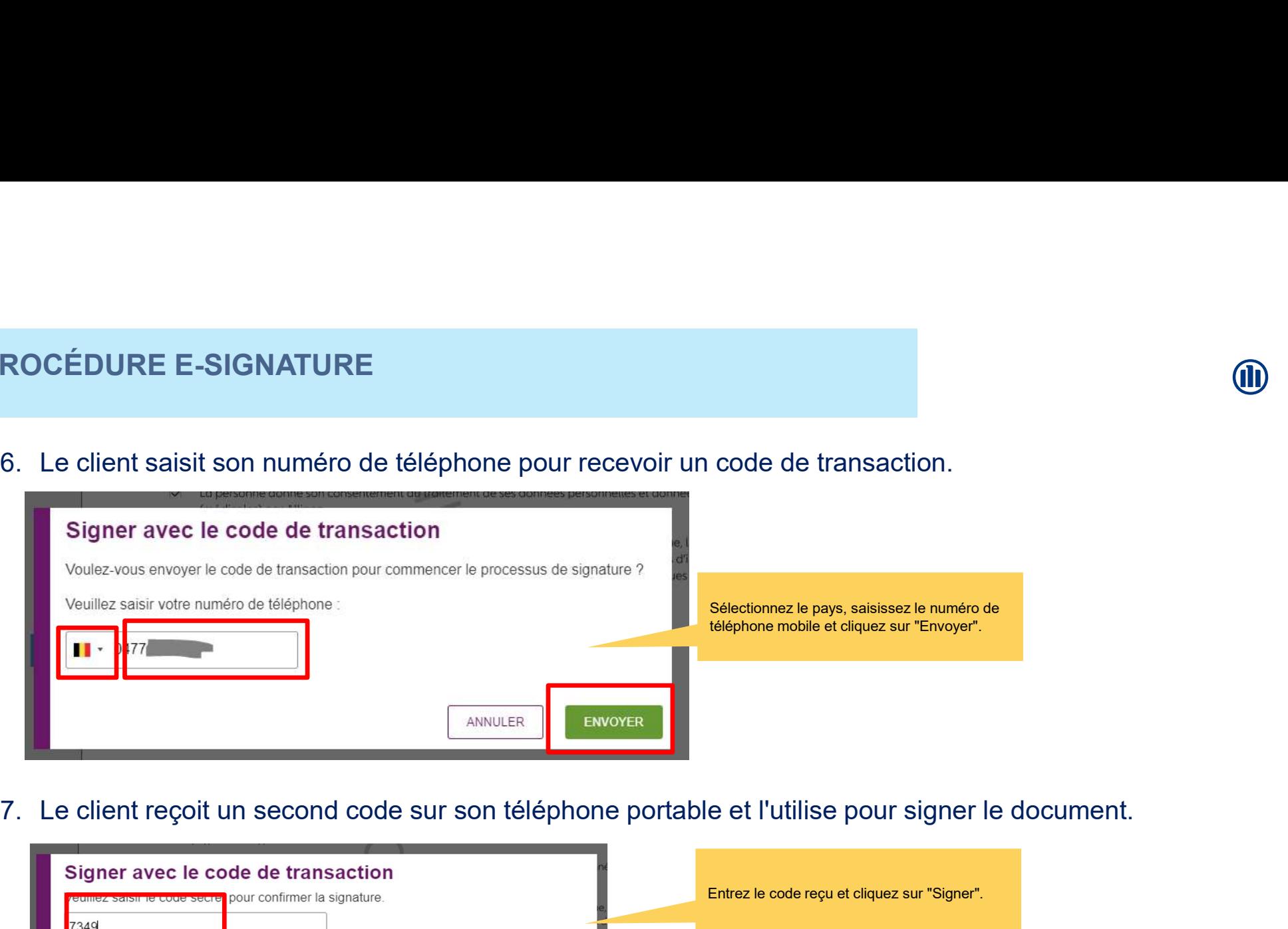

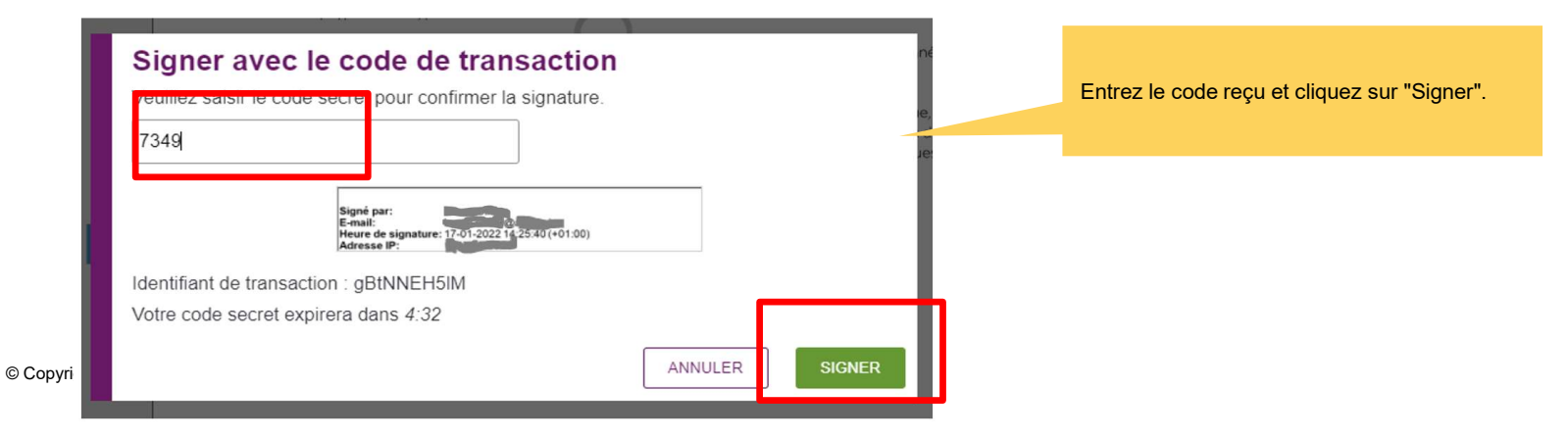

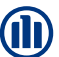

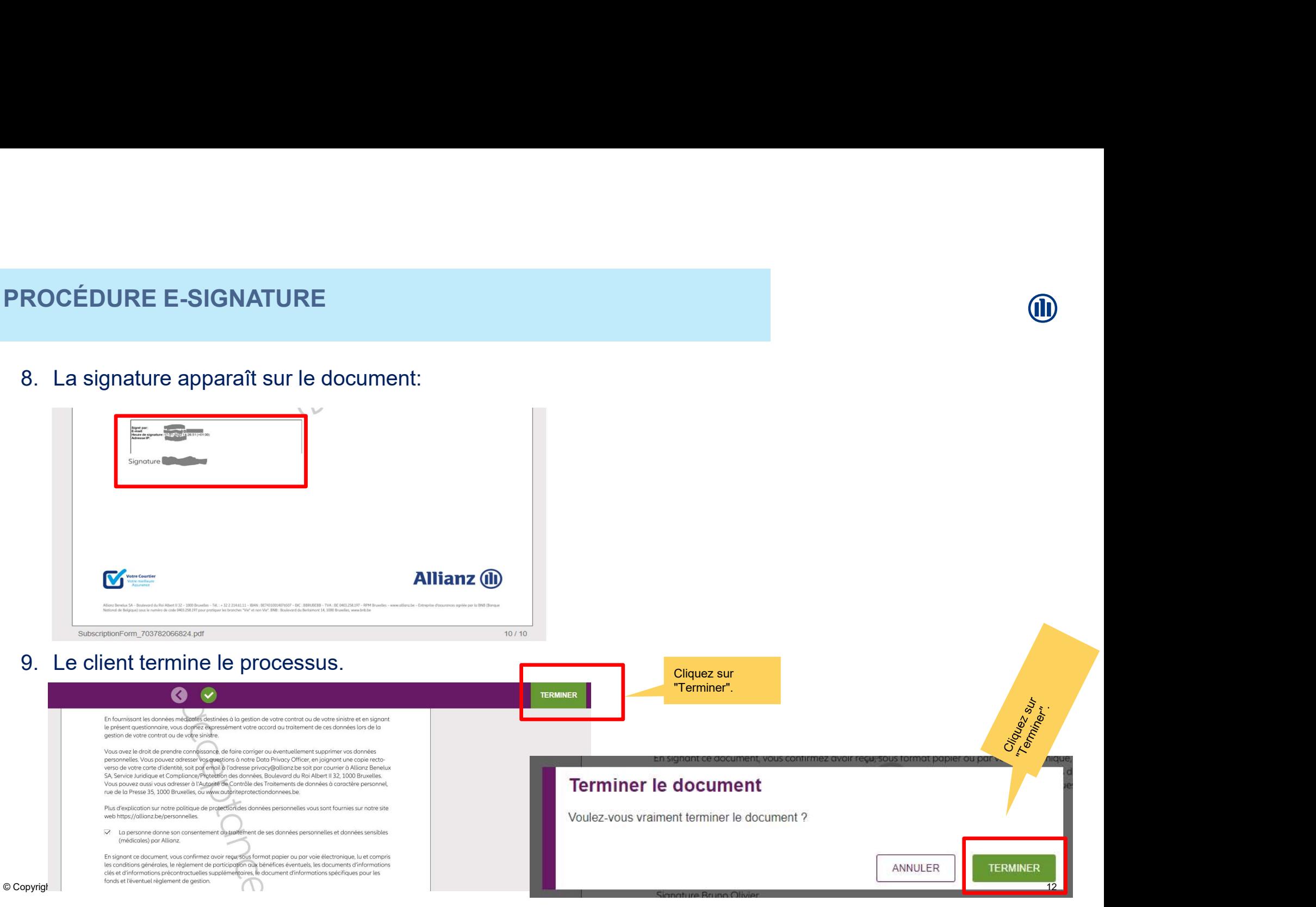

### 10.Résultat:

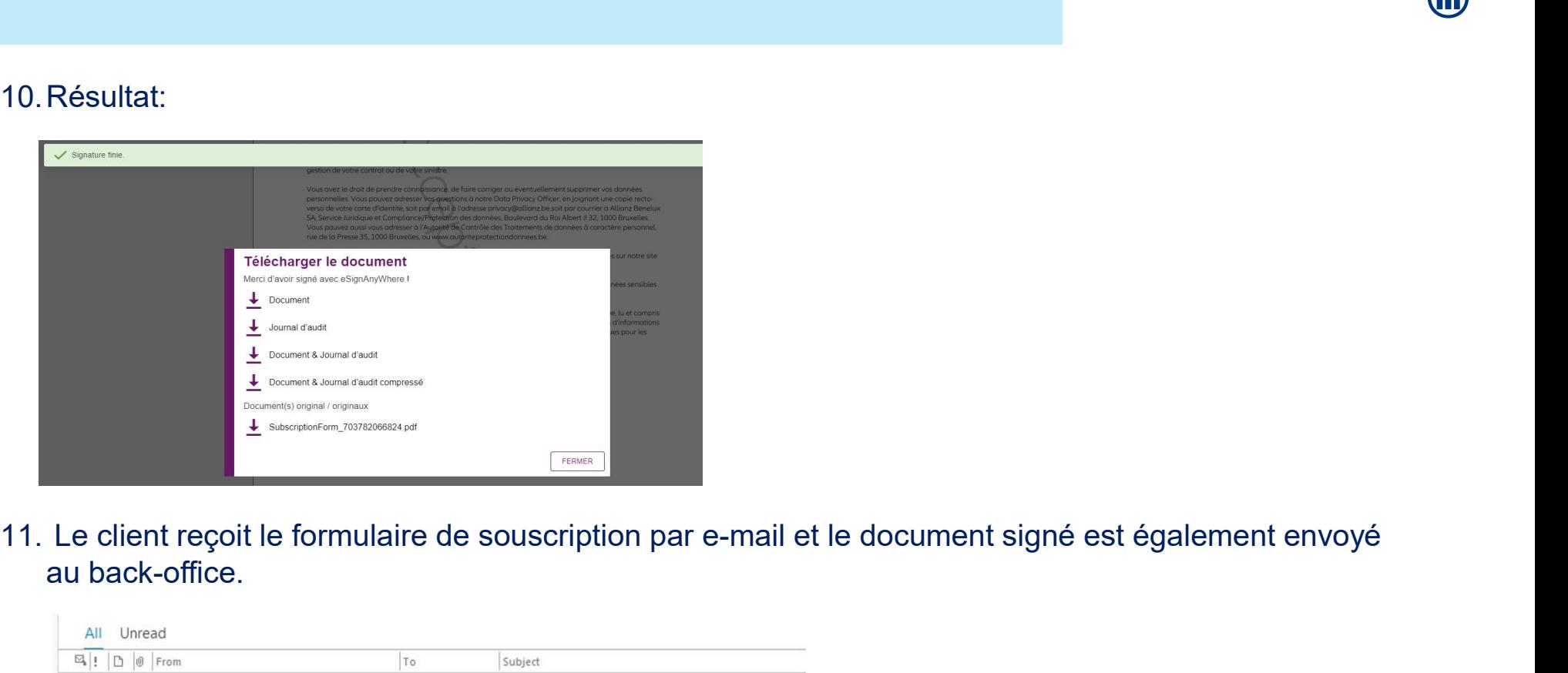

au back-office.

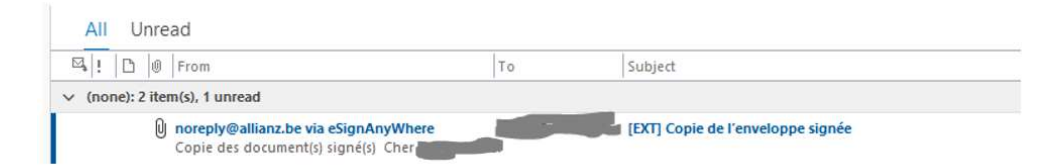

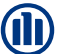